# **Program Lifecycle Management System (PLMS) User Guide: Program Quality Review (PQR) – Files and Actions**

*Last updated: October 16, 2023*

**You can access your PQR report and view/update your PQR actions in just a few clicks.**

- **1. Login to Salesforce.com using your College network credentials**
	- Go to [myAC](https://algonquincollege.my.site.com/myAC/EC_CommunityHome) and select "Salesforce" under the Tools menu
	- Enter your College email address and password
- **2. Find the Program Home list view under the "Academic Programs" tab**
	- If you aren't in the PLMS app, click on the app menu (dots) to access it.
	- If you don't seem to have access to the PLMS app, contact the Program Quality Assurance Team

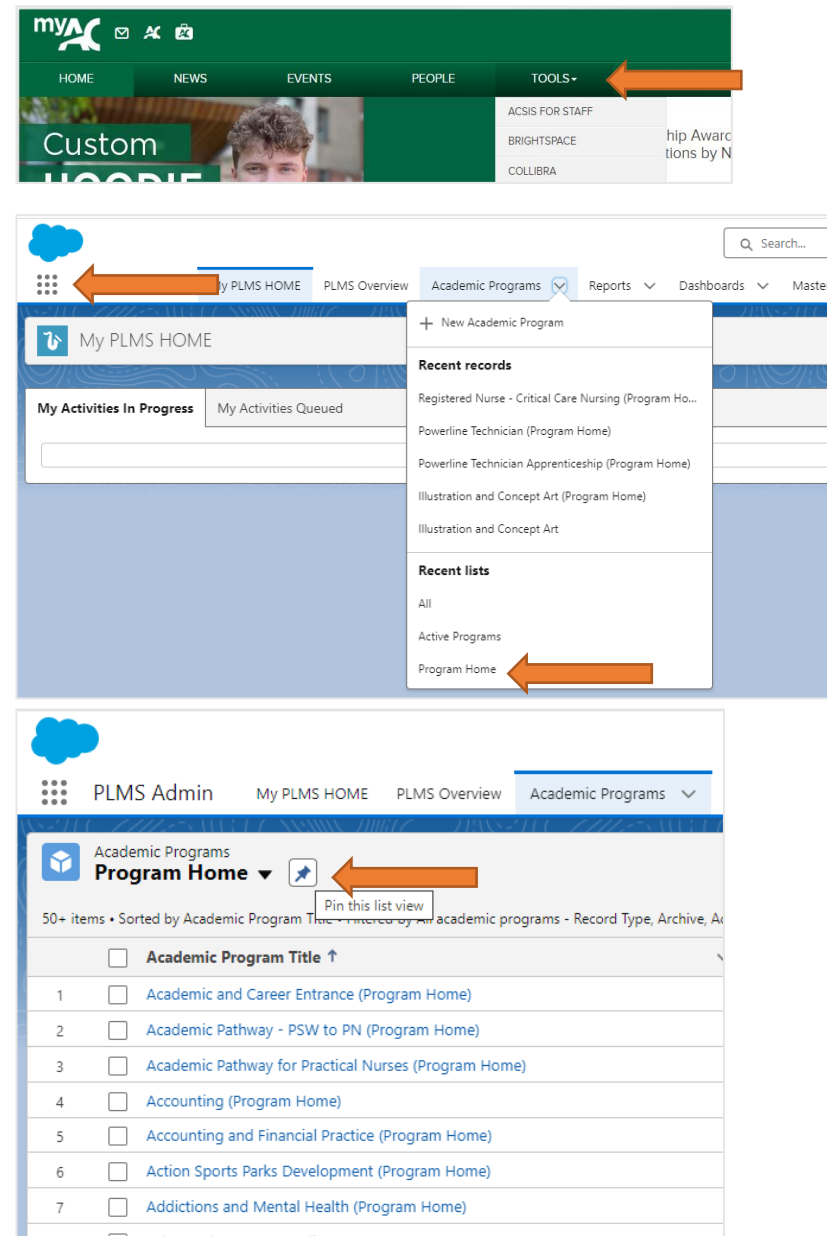

**3. Pin the Program Home list view for easy access**

#### **4. Find your program by scrolling through the alphabetical list (program short title) or using the list search**

• Click the "Academic Program Title" link to go to the Program Home

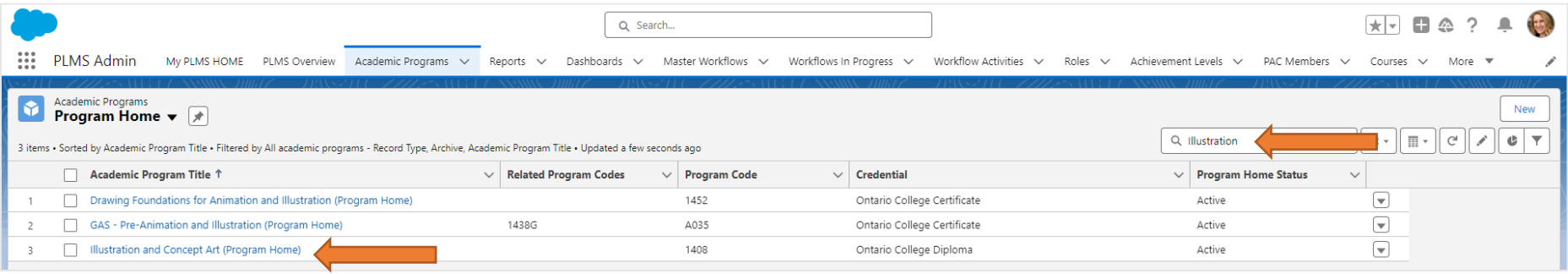

**5. Click on the "Files" link to view the PQR report or click on the "Program Actions" link to view your PQR actions** *(you can hover over the links to get a preview)*

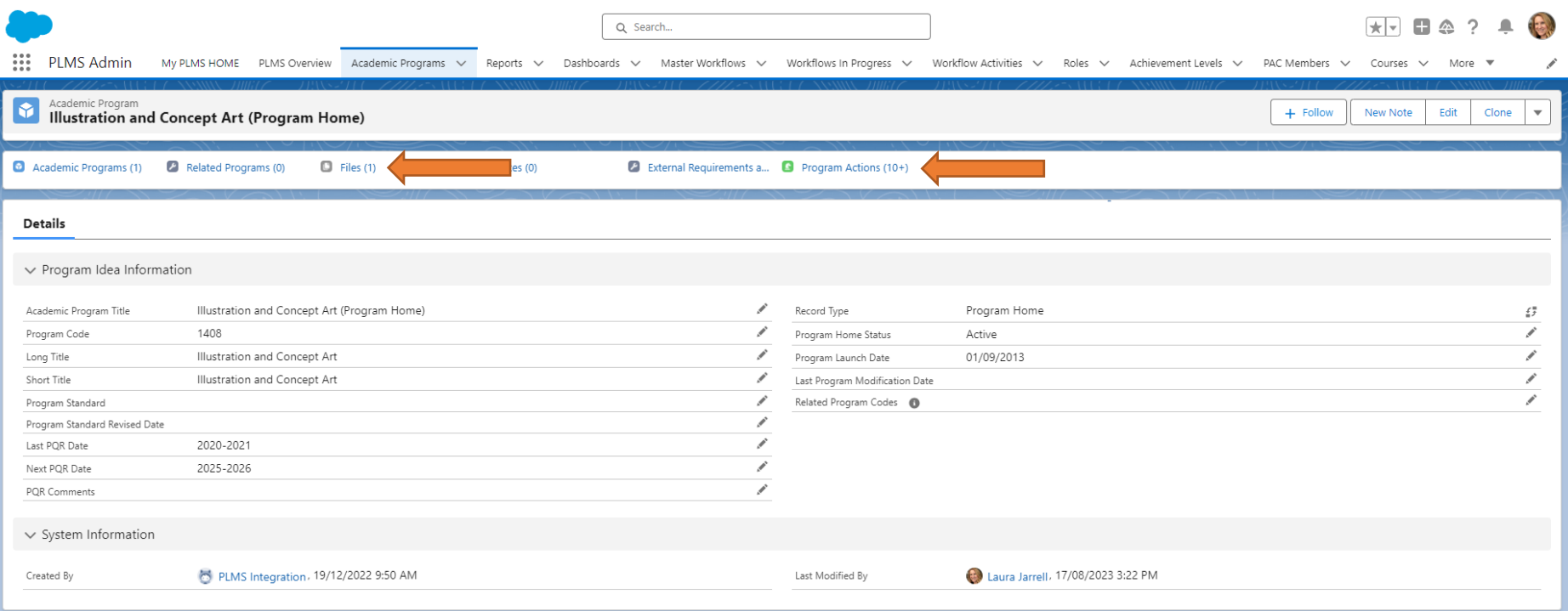

**6. From the Program Actions tab, click on the "Program Action Name" link to view the all the action details**

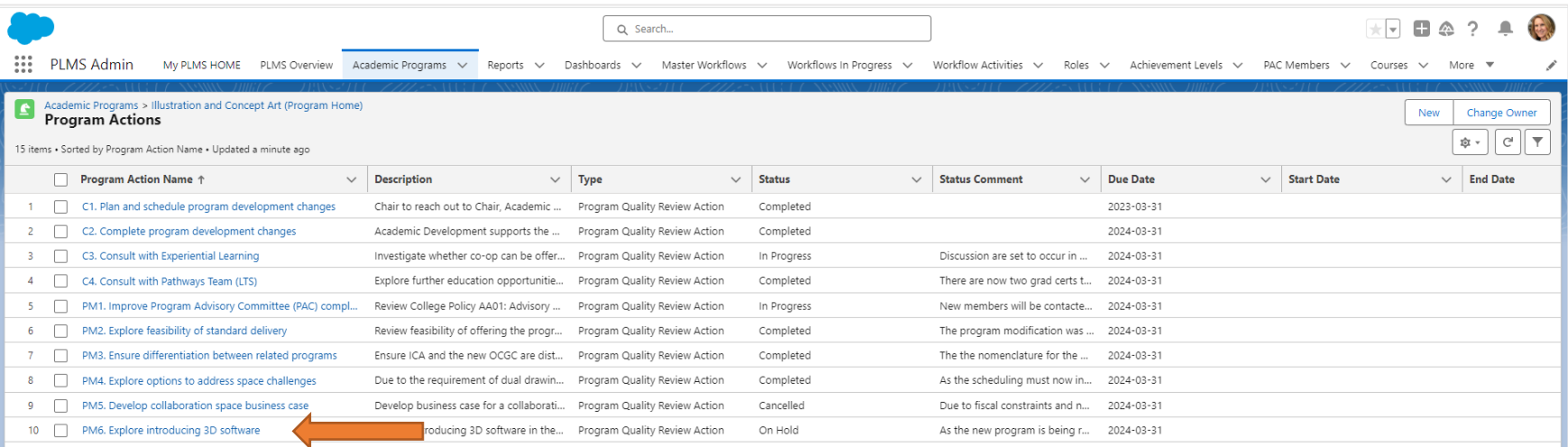

**7. Click the pencil icon to edit the "Status" and/or add "Status Comments"**

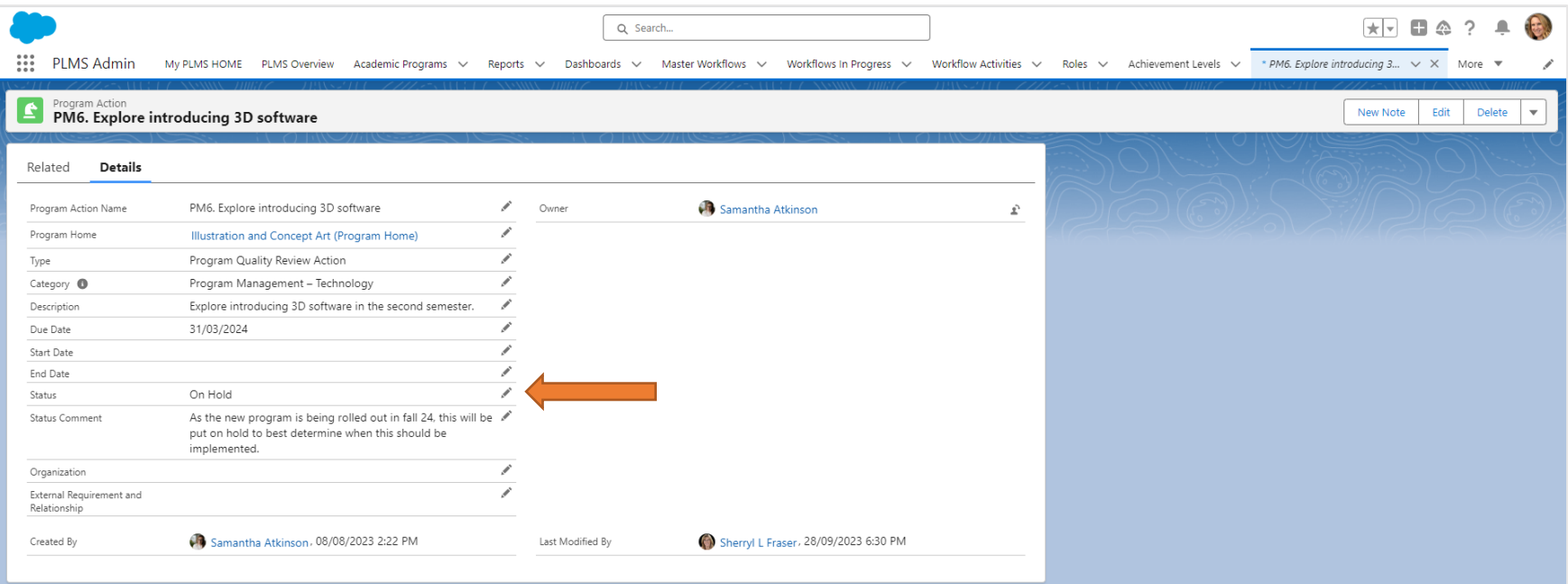

# **Frequently Asked Questions (FAQs)**

# **How do I know if I have a program with PQR Actions?**

• Go to th[e Program Home with Active PQR Actions PLMS report](https://algonquincollege.lightning.force.com/lightning/r/Report/00O3b000007WO8tEAG/view) for a complete list.

### **What do I do if I am unclear what a PQR Action means?**

• Refer to the PQR report for more details or reach out to the Program Quality Assurance Team for help.

### **What do I do if an action is no longer feasible or is not a priority?**

- You can change the status of the action to "Cancelled" or "On Hold".
- Be sure to add a brief rationale in the Status Comments.

## **What do I do if I am new to my role and I don't know the status of the PQR Actions?**

- Try to find out the status of the actions by talking to the Dean, Program Coordinator, faculty, and other program stakeholders and internal departments.
- When the program goes through its next PQR, updates are required on all actions resulting from the last PQR.

# **When are all my PQR Actions required to be completed? What happens if my PQR Actions are overdue?**

- Ideally, all actions are completed or closed two years after the PQR is completed.
- If some PQR Actions are overdue, that's ok. Talk to your Dean and other program stakeholders to see if these actions are still relevant.

#### **How are PQR Actions tracked?**

- Progress on both PQRs and PQR Actions should monitored and discussed through the Performance Management Plan (PMP) process.
- To facilitate PQR Action planning and completion, the Program Quality Assurance Team will send proactive reminders a few times per year.